## Voice Message

Message waiting indicator on the idle screen indicates that one or more voice messages are waiting at the message center. The power indicator LED slowly flashes red.

#### To listen to voice messages:

- 1. Press or the Connect soft key.
- 2. Follow the voice prompts to listen to your voice messages.

# **Customizing Your Phone**

## **Call History**

- 1. Press the History soft key when the phone is idle, press ( or ( ) to scroll through the list.
- 2. Select an entry from the list, you can do the following:
- Press the Send soft key to place a call.
- Press the **Delete** soft key to delete the entry from the list.

If you press the **Option** soft key, you can also do the following:

- \* Select Detail to view detailed information about the entry.
- \* Select Add to Contacts to add the entry to the local directory.
- Select Add to Blacklist to add the entry to the blacklist.
- Select Delete All to delete all entries from the list.

## **Contact Directory**

#### To add a contact:

- 1. Press the Directory soft key when the phone is idle, and then select the desired group.
- 2. Press the Add soft key to add a contact.
- 3. Enter a unique contact name in the Name field and contact numbers in the corresponding fields.
- 4. Press the Save soft key to accept the change.

#### To edit a contact:

- 1. Press the **Directory** soft key when the phone is idle, and then select the desired group.
- 2. Press or to select the desired contact, press the Option soft key and then select Detail from the prompt list.
- 3. Edit the contactinformation.
- 4. Press the Save soft key to accept the change.

#### To delete a contact:

- 1. Press the **Directory** soft key when the phone is idle, and then select the desired group.
- 2. Press or to select the desired contact, press the Option soft key and then select Delete from the prompt list.
- 3. Press the OK soft key when the LCD screen prompts "Delete selected contact?".

Note: You can add contacts from the call history easily. For more information, refer to Call History above.

#### **Volume Adjustment**

- Press during a call to adjust the receiver volume of the handset/speakerphone/ headset.
- ♣ Press when the phone is idle to adjust the ringer volume.

## **Ring Tones**

- 1. Press the Menu soft key when the phone is idle, and then select Basic->Sound->Ring Tones.
- 2. Press or to select the desired ring tone.
- 3. Press the Save soft key to accept the change.

For more information, refer to the User Guide available online: http://www.yealink.com/SupportDownloadfiles\_detail.aspx?CateId=310&flag=142 Copyright © 2014 YEALINK NETWORK TECHNOLOGY CO.,LTD.

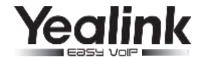

# Ultra-elegant Gigabit IP Phone SIP-T46G

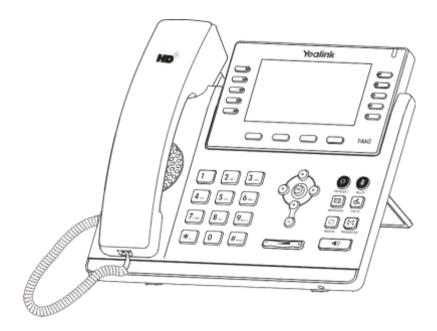

**Quick Reference Guide**(V72.4)

www.yealink.com

Applies to firmware version 72.1 or later.

## Basic Call Feature

## Placing a Call

#### Using the handset:

- 1. Pick up the handset.
- 2. Enter the number, and then press the **Send** soft key.

## Using the speakerphone:

- 1. With the handset on-hook, press .
- 2. Enter the number, and then press the **Send** soft key.

#### Using the headset:

- 1. With the headset connected, press **(Q)** to activate the headset mode.
- 2. Enter the number, and then press the Send soft key.

Note: During a call, you can alternate between the headset, hands-free speakerphone and handset modes by pressing the HEADSET key, Speakerphone key or by picking up the handset. Headset mode requires a connected headset.

## **Answering a Call**

## Using the handset:

Pick up the handset.

#### Using the speakerphone:

Press .

#### Using the headset:

Press 🔞

Note: You can ignore an incoming call by pressing the Reject soft key.

### **Ending a Call**

#### Using the handset:

Hang up the handset or press the End Call soft key.

#### Using the speakerphone:

Press or the End Call soft kev.

#### Using the headset:

Press the End Call soft key.

#### Redial

- Press to enter the Placed call list, press or to select the desired entry, and then press or the Send soft key.
- Press twice when the phone is idle to dial out the last dialed number.

#### Call Mute and Un-mute

- Press to mute the microphone during a call.
- Press again to un-mute the call.

#### **Call Hold and Resume**

#### To place a call on hold:

Press do or the Hold soft key during an active call.

#### To resume the call, do one of the following:

• If there is only one call on hold, press d or the Resume soft key.

• If there is more than one call on hold, press • or • to select the desired call, and then press • or the Resume soft key.

#### Call Transfer

You can transfer a call in the following ways:

#### Blind Transfer

- 1. Press or the Transfer soft key during an active call. The call is placed on hold.
- 2. Enter the number you want to transfer to.
- 3. Press or the Transfer softkey.

#### Semi-Attended Transfer

- 1. Press or the Transfer soft key during an active call. The call is placed on hold.
- 2. Enter the number you want to transfer to, and then press [#\_\_]
- 3. Press or the Transfer soft key when you hear the ring-back tone.

#### Attended Transfer

- 1. Press or the Transfer soft key during an active call. The call is placed on hold.
- 3. Press or the Transfer soft key when the second party answers.

#### **Call Forward**

#### To enable call forward:

- 1. Press the Menu soft key when the phone is idle, and then select Call Features->Call Forward.
- 2. Select the desired forward type:

Always Forward----- Incoming calls are forwarded unconditionally.

Busy Forward----- Incoming calls are forwarded when the phone is busy.

No Answer Forward -----Incoming calls are forwarded if not answered after a period of time.

- 3. Enter the number you want to forward to. For **No Answer Forward**, press or to select the desired ring time to wait before forwarding.
- 4. Press the Save soft key to accept the change.

#### **Call Conference**

- 1. Press the **Conference** soft key during an active call. The call is placed on hold.
- 2. Enter the number of the second party, and then press the **Send** soft key.
- 3. Press the **Conference** soft key again when the second party answers. All parties are now joined in the conference.
- 4. Press the End Call soft key to disconnect all parties.

Note: You can split the conference call into two individual calls by pressing the Split soft key.

## **Speed Dial**

#### To configure a speed dial key:

- 1. Press the Menu soft key when the phone is idle, and then select Call Features->DSS Keys.
- 2. Select the desired DSS key, and then press the Enter soft key.
- 3. Select Speed Dial from the Type field, select the desired line from the Account ID field, enter a label in the Label field and enter the number in the Value field.
- 4. Press the Save soft key to accept the change.

#### To use the speed dial key:

Press the speed dial key to dial out the preset number.

SIP-T46G Quick Reference Guide